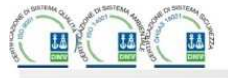

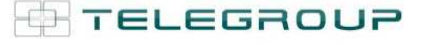

Via L. Da Vinci, 100, 50028, Tavarnelle V.P. - Loc. Sambuca (FI) - ITA, P.IVA 0438 634 0485 Ph +39 0558071267 Fax.+ 39 0558071338 telegroup@telegroup.it www.telegroup.it

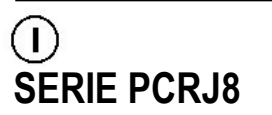

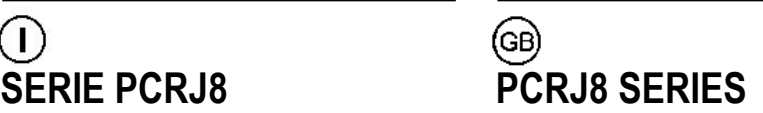

# **MODBUS®**

### **PROTOCOLLO DI COMUNICAZIONE MODBUS® COMMUNICATION PROTOCOL**

#### **PROTOCOLLO MODBUS®**

La centralina di rifasamento PCRJ8 supporta i protocolli di comunicazione Modbus RTU® e Modbus ASCII® sulla porta seriale RS-485.

La centralina di rifasamento PCRJ8 supporta i protocolli di comunicazione Modbus RTU® e Modbus ASCII® sui moduli di espansione:

- EXP 10 20 USB
	-
	- EXP 10 30 RS232<br>EXP 10 40 RS485 EXP 10 40
- EXP 10 50 Ethernet

Grazie a questa funzione e' possibile leggere lo stato degli apparecchi e controllare gli stessi tramite software di supervisione standard forniti da terze parti (SCADA) oppure tramite apparecchiature dotate di interfaccia Modbus® quali PLC e terminali intelligenti.

#### **IMPOSTAZIONE DEI PARAMETRI**

Per configurare il protocollo Modbus®, accedere al SETUP MENU e selezionare il menu M16. E' possibile configurare 2 moduli di espansione (n=1..2).

#### **MENU M16 – COMUNICAZIONE SERIALE**

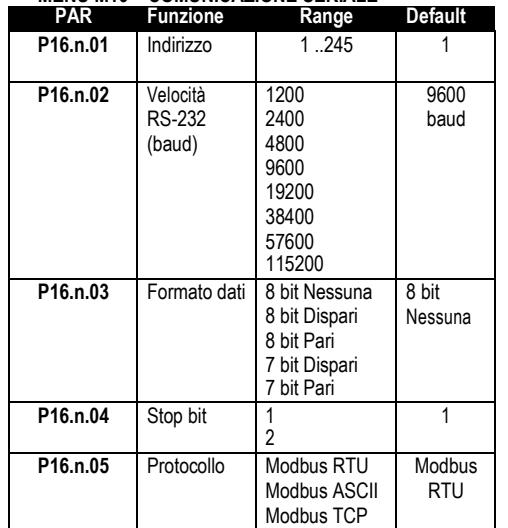

Per il modulo di espansione EXP 10 50 (Ethernet) esistono altri tre parametri.

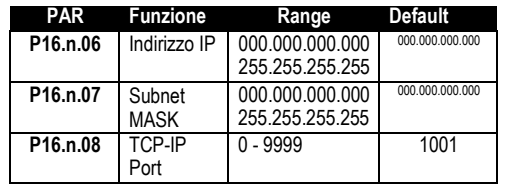

# **MODBUS® PROTOCOL**

The digital power factor controller PCRJ8 supports the communication protocols Modbus RTU® and Modbus ASCII® on the RS-485 serial port.

The digital power factor controller PCRJ8 support the communication protocols Modbus RTU® and Modbus ASCII® on the expansion modules:<br>• EXP 10 20 USB

- $\bullet$  EXP 10 20
- EXP 10 30 RS232
- $\bullet$  EXP 1040
- EXP 10 50 Ethernet

Using this function it is possible to read the device status and to control the units through third- party supervision software (SCADA) or through other intelligent devices supporting Modbus®, like PLCs.

### **PARAMETER SETTING**

To configure the Modbus® protocol, enter SETUP MENU and choose the M16 menu:

It is possible to configure 2 different expansion modules  $(n=1..2)$ .

# **MENU M16 – SERIAL COMMUNICATION**

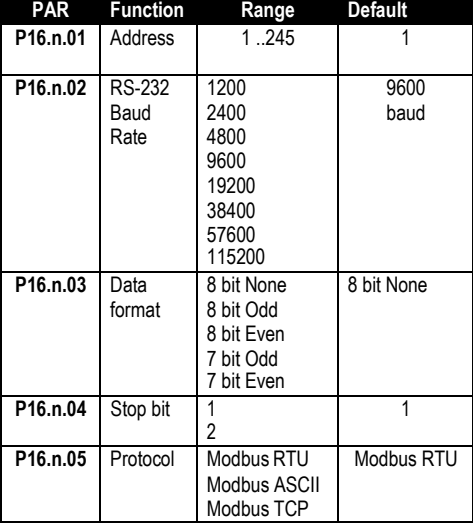

For expansion module and EXP 10 50 (Ethernet), there are other three parameters.

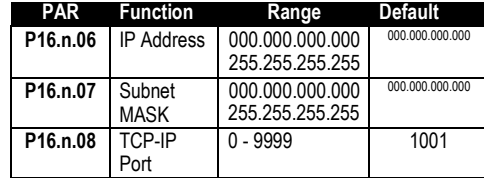

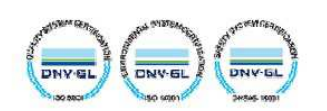

#### **PROTOCOLLO MODBUS® RTU**

Quando si utilizza il protocollo Modbus® RTU, la struttura del messaggio di comunicazione è così costituita:

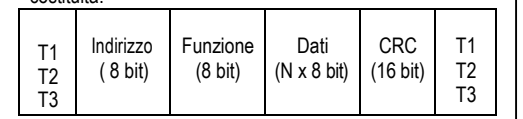

• Il campo Indirizzo contiene l'indirizzo dello strumento slave cui il messaggio viene inviato.

• Il campo Funzione contiene il codice della funzione che deve essere eseguita dallo slave.

• Il campo Dati contiene i dati inviati allo slave o quelli

inviati dallo slave come risposta ad una domanda. • Per la serie PCRJ8, la lunghezza massima consentita

per il campo dati e' di :

80 registri da 16 bit (160 bytes)

• Il campo CRC consente sia al master che allo slave di verificare se ci sono errori di trasmissione. Questo consente, in caso di disturbo sulla linea di trasmissione, di ignorare il messaggio inviato per evitare problemi sia dal lato master che slave.

• La sequenza T1 T2 T3 corrisponde al tempo durante il quale non devono essere scambiati dati sul bus di comunicazione, per consentire agli strumenti collegati di riconoscere la fine di un messaggio e l'inizio del successivo. Questo tempo deve essere pari a 3.5 caratteri.

Il PCRJ8 misura il tempo trascorso tra la ricezione di un carattere e il successivo e se questo tempo supera quello necessario per trasmettere 3.5 caratteri, riferiti al baud rate impostato, il prossimo carattere viene considerato l'inizio di un nuovo messaggio.

#### **FUNZIONI MODBUS®**

Le funzioni disponibili sono:

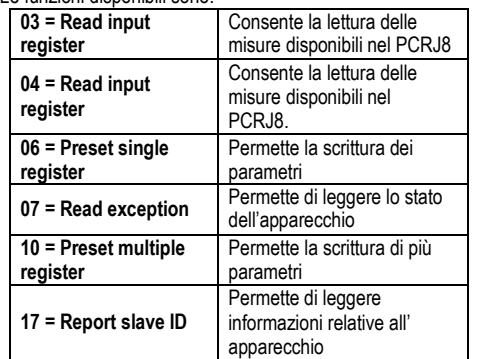

Per esempio, se si vuole leggere dal PCRJ8 con indirizzo 01 il valore del cos phi totale che si trova alla locazione 0 (0 Hex), il messaggio da spedire è il sequente:

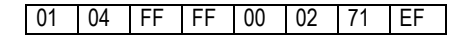

Dove:

01= indirizzo slave 04 = funzione di lettura locazione FF FF = indirizzo della locazione diminuito di un'unità, contenete il valore delcos phi totale. 00 02 = numero di registri da leggere a partire dall'indirizzo 0 71 EF = checksum CRC

#### **MODBUS® RTU PROTOCOL**

If one selects the Modbus® RTU protocol, the communication message has the following structure:

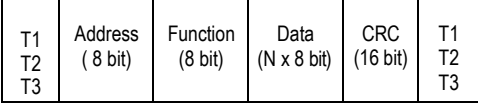

• The Address field holds the serial address of the slave destination device.

•The Function field holds the code of the function that must be executed by the slave.

• The Data field contains data sent to the slave or data received from the slave in response to a query.

• For the PCRJ8 series, the maximum length for the data field is:

80 16-bit registers (160 bytes)

• The CRC field allows the master and slave devices to check the message integrity. If a message has been corrupted by electrical noise or interference, the CRC field allows the devices to recognize the error and thereby to ignore the message.

• The T1 T2 T3 sequence corresponds to a time in which data must not be exchanged on the communication bus to allow the connected devices to recognize the end of one message and the beginning of another. This time must be at least 3.5 times the time required to send one character.

The PCRJ8 measures the time that elapses from the reception of one character and the following. If this time exceeds the time necessary to send 3.5 characters at the selected baudrate, then the next character will be considered as the first of a new message.

### **MODBUS® FUNCTIONS**

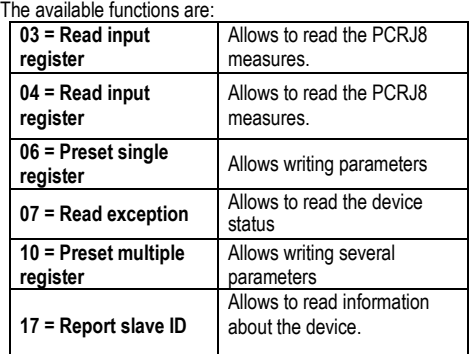

For instance, to read the value of total cos phi , which resides at location 0 (0 Hex) from the PCRJ8 with serial address 01, the message to send is the following:

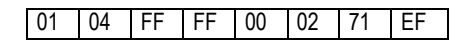

Whereas:

01= slave address

04 = Modbus® function 'Read input register'

FF FF = Address of the required register (total cos phi) decreased by one

00 02 = Number of registers to be read beginning from address 0

71 EF = CRC Checksum

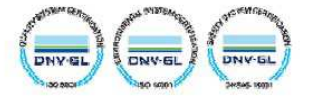

### La risposta del PCRJ8 è la seguente: 01 04 04 00 00 03 B4 FB 03

#### Dove:

01= indirizzo del PCRJ8 (Slave 01) 04 = funzione richiesta dal Master 04 = numero di byte inviati dal PCRJ8

00 00 03 B4 = valore esadecimale cos phi totale  $= 948 = 0.948$ 

FB 03 = checksum CRC

### **FUNZIONE 04: READ INPUT REGISTER**

La funzione 04 permette di leggere una o più grandezze consecutive in memoria. L'indirizzo di ciascuna grandezza e' indicato nelle Tabelle 2-4 riportate nelle ultime pagine del presente manuale.

Come da standard Modbus®, l'indirizzo specificato nel messaggio va diminuito di 1 rispetto a quello effettivo riportato nella tabella.

Se l'indirizzo richiesto non è compreso nella tabella o il numero di registri richiesti è maggiore del numero consentito il PCRJ8 ritorna un messaggio di errore (vedi tabella errori).

### **Richiesta Master:**

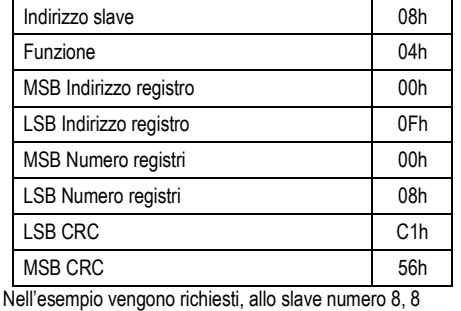

registri consecutivi a partire dall'indirizzo 10h.

Quindi vengono letti i registri dall' 10h al 17h.

Il comando termina sempre con il valore di checksum CRC.

### **Risposta Slave:**

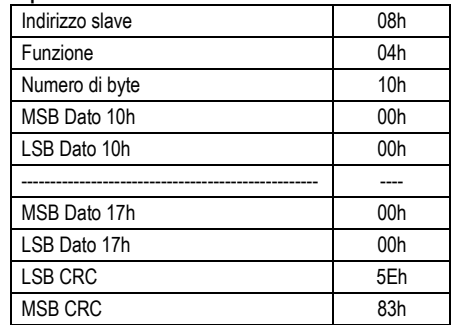

La risposta è composta sempre dall'indirizzo dello slave, dalla funzione richiesta dal Master e dai dati dei registri richiesti. La risposta termina sempre con il valore di checksum CRC.

### The PCRJ8 answer is the following: 01 04 04 00 00 03 B4 FB 03

#### Where:

01 = PCRJ8 address (Slave 01)

04 = Function requested by the master

04 = Number of bytes sent by the PCRJ8

00 00 03 B4 = Hex value of total cos phi =948= 0.948 FB 03 = CRC checksum

### **FUNCTION 04: READ INPUT REGISTER**

The Modbus® function 04 allows to read one or more consecutive registers from the slave memory. The address of each measure is given in the tables 2-

4 on the final pages of this manual.

As for Modbus® standard, the address in the query message must be decreased by one from the effective address reported in the table.

If the measure address is not included in the table or the number of requested registers exceeds the acceptable max number, the PCRJ8 will return an error code (see error table).

#### **Master query:**

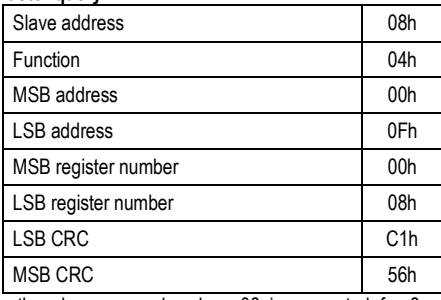

In the above example, slave 08 is requested for 8 consecutive registers beginning with address 10h. Thus, registers from 10h to 17h will be returned. As usual, the message ends with the CRC checksum.

#### **Slave response:**

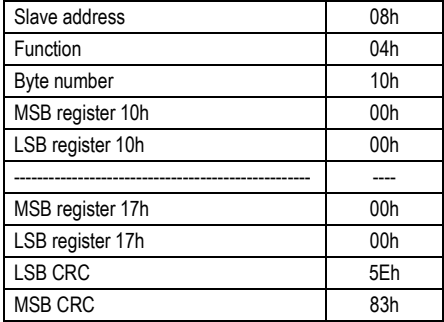

The response is always composed of the slave address, the function code requested by the master and the contents of the requested registers. The answer ends with the CRC.

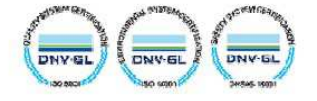

### **FUNZIONE 06: PRESET SINGLE REGISTER**

Questa funzione permette di scrivere nei registri. Essa puo' essere utilizzata solo con i registri di indirizzo superiore a 1000 Hex. E' possibile ad esempio impostare i parametri del setup. Qualora il valore impostato non rientri nel valore minimo e massimo della tabella il PCRJ8 risponderà con un messaggio di errore. Se viene richiesto un parametro ad un indirizzo inesistente verrà risposto con un messaggio di errore. L'indirizzo ed il range valido per i vari parametri può essere trovato nelle Tabelle 5, 6 e 7.

### Richiesta Master:

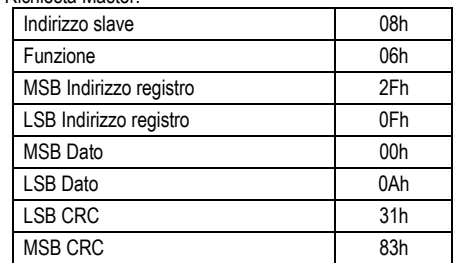

#### Risposta Slave:

La risposta è un eco della domanda, cioè viene inviato al master l'indirizzo del dato da modificare e il nuovo valore del parametro.

### **FUNZIONE 07: READ EXCEPTION STATUS**

Tale funzione permette di leggere lo stato in cui si trova il commutatore di linea.

#### Richiesta Master:

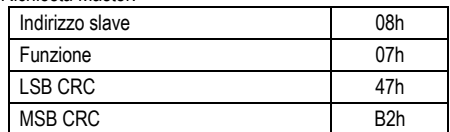

La tabella seguente riporta il significato del byte inviato dal PCRJ8 come risposta:

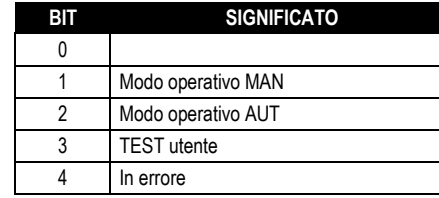

### **FUNZIONE 17: REPORT SLAVE ID**

Questa funzione permette di identificare il tipo di strumento.

### **Richiesta Master.**

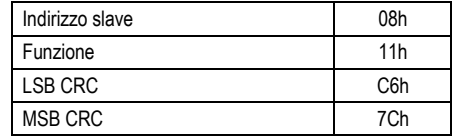

### **FUNCTION 06: PRESET SINGLE REGISTER**

This function allows to write in the registers. It can be used only with registers with address higher than 1000 Hex. For instance, it is possible to change setup parameters. If the value is not in the correct range, the PCRJ8 will answer with an error message. In the same way, if the parameter address is not recognised, the DMG will send an error response. The address and the valid range for each parameter are indicated in Tables 5, 6 and 7.

#### Master message<sup>.</sup>

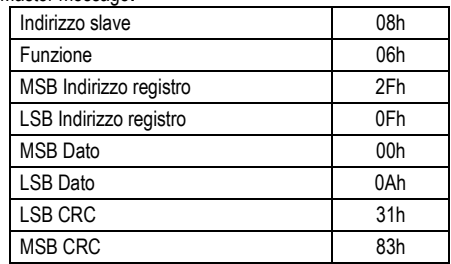

#### Slave response:

The slave response is an echo to the query, that is the slave sends back to the master the address and the new value of the variable.

### **FUNCTION 07: READ EXCEPTION STATUS**

This function allows to read the status of the automatic transfer switch.

#### Master query:

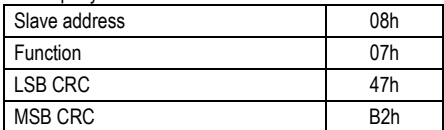

The following table gives the meaning of the status byte sent by the PCRJ8 as answer:

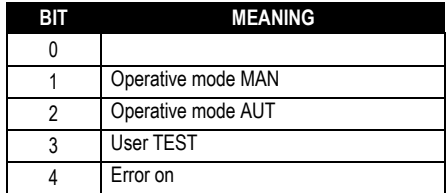

#### **FUNZIONE 17: REPORT SLAVE ID**

This function allows to identify the device type.

### **Master query.**

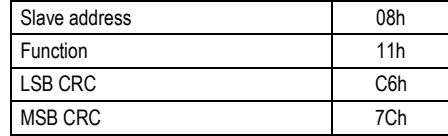

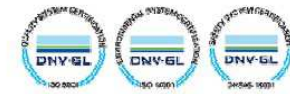

#### **Risposta Slave:**

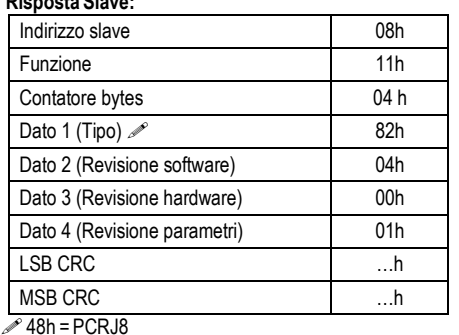

### **ERRORI**

Nel caso lo slave riceva un messaggio errato, segnala la condizione al master rispondendo con un messaggio composto dalla funzione richiesta in OR con 80 Hex, seguita da un codice di errore.

Nella seguente tabella vengono riportati i codici di errore inviati dallo slave al master:

### **TABELLA 1: CODICI ERRORE**

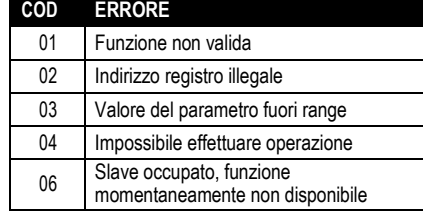

### **FUNZIONE 16: PRESET MULTIPLE REGISTER**

Questa funzione permette di modificare più parametri consecutivamente o parametri composti da più di 2 byte. L'indirizzo ed il range valido per i vari parametri possono essere trovati nella Tabella 8.

#### **Richiesta Master:**

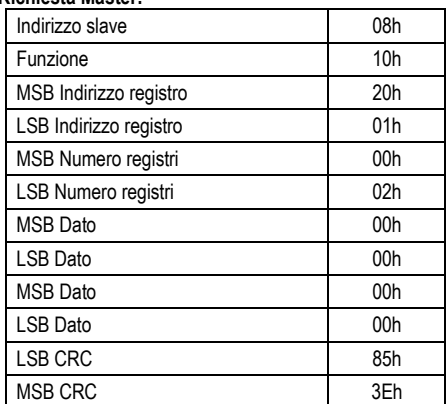

### **Risposta Slave:**

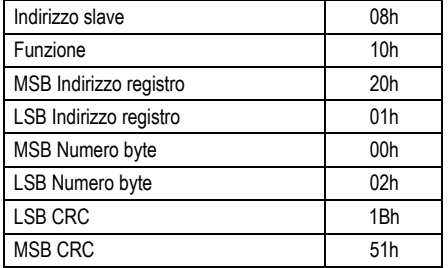

#### **Slave response:**

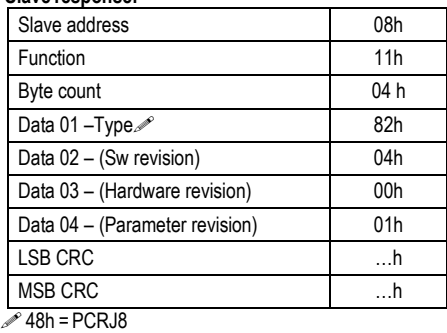

**ERRORS** 

In case the slave receives an incorrect message, it answers with a massage composed by the queried function ORed with 80 Hex, followed by an error code byte.

In the following table are reported the error codes sent by the slave to the master:

### **TABLE 1: ERROR CODES**

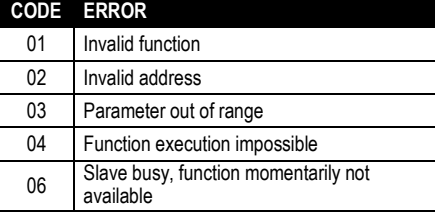

### **FUNZIONE 16: PRESET MULTIPLE REGISTER**

This function allows to modify multiple parameters with a single message, or to preset a value longer than one register. The address and the valid range for each parameter are stated in Table 8.

#### **Master message:**

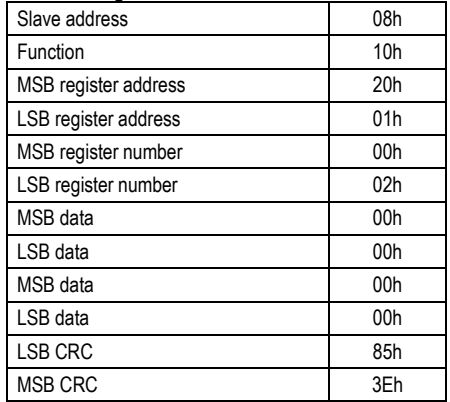

#### **Slave response:**

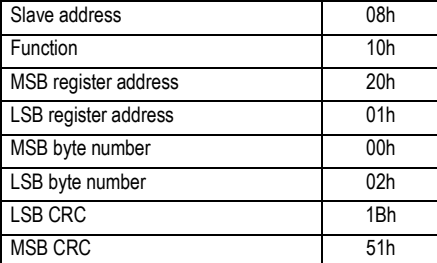

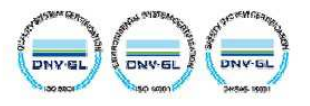

#### **PROTOCOLLO MODBUS® ASCII**

Il protocollo Modbus® ASCII viene utilizzato normalmente nelle applicazioni che richiedono di comunicare via modem.

Le funzioni e gli indirizzi disponibili sono gli stessi della versione RTU, ma i caratteri trasmessi sono in ASCII e la terminazione del messaggio non e' effettuata a tempo ma con dei caratteri di ritorno a capo.

Se si seleziona il parametro P16.x.05 o P16.05 o come protocollo Modbus® ASCII, la struttura del messaggio di comunicazione sulla relativa porta di comunicazione è così costituita:

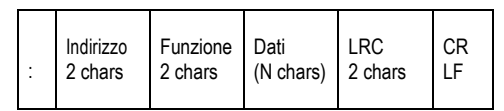

• Il campo Indirizzo contiene l'indirizzo dello strumento slave cui il messaggio viene inviato.

• Il campo Funzione contiene il codice della funzione che deve essere eseguita dallo slave.

• Il campo Dati contiene i dati inviati allo slave o quelli inviati dallo slave come risposta ad una domanda. La massima lunghezza consentita e' di (ved. Pag. 3) registri consecutivi.

• Il campo LRC consente sia al master che allo slave di verificare se ci sono errori di trasmissione.

Questo consente, in caso di disturbo sulla linea di trasmissione, di ignorare il messaggio inviato per evitare problemi sia dal lato master che slave.

• Il messaggio termina sempre con i caratteri di controllo CRLF (0D 0A).

#### **Esempio:**

Per esempio, se si vuole leggere all' indirizzo 2112h il valore dello stato del terzo step (indice 2), il messaggio da spedire è il seguente:

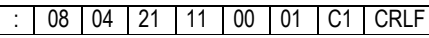

#### Dove:

: = ASCII 3Ah = Delimitatore inizio messaggio

08 = indirizzo slave.

04 = funzione di lettura locazione.

21 11 = indirizzo della locazione diminuito di un'unità,

dello stato del terzo step (indice 2)

00 01 = numero di registri da leggere a partire

dall'indirizzo 2112.

 $C1$  = checksum LRC.

CRLF = ASCII 0Dh 0Ah = delimitatore fine messaggio

La risposta del PCRJ8 è la seguente:

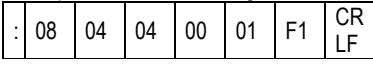

Dove:

: = ASCII 3Ah = Delimitatore inizio messaggio

08 = indirizzo del PCRJ8 (Slave 08).

04 = funzione richiesta dal Master. 04 = numero di byte inviati dallo slave.

00 01 = stato dello step (1 = inserito).

F1 = checksum LRC.

CRLF = ASCII 0Dh 0Ah = delimitatore fine messaggio

### **MODBUS® ASCII PROTOCOL**

The Modbus® ASCII protocol is normally used in application that require to communicate through a couple of modems.

The functions and addresses available are the same as for the RTU version, but the transmitted characters are in ASCII and the message end is delimited by Carriage return/ Line Feed instead of a transmission pause.

If one selects the parameter P16.x.05 or P16.05 as Modbus® ASCII protocol, the communication message on the correspondent communication port has the following structure:

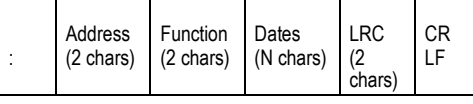

• The Address field holds the serial address of the slave destination device.

•The Function field holds the code of the function that must be executed by the slave.

• The Data field contains data sent to the slave or data received from the slave in response to a query. The maximum allowable length is of (read pag. 3) consecutive registers.

• The LRC field allows the master and slave devices to check the message integrity. If a message has been corrupted by electrical noise or interference, the LRC field allows the devices to recognize the error and thereby ignore the message.

• The message terminates always with CRLF control character (0D 0A).

#### **Example:**

For instance, to read the status of third step (index 2), which resides at location 2112h from the slave with serial address 08, the message to send is the following:

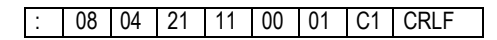

#### Whereas:

: = ASCII 3Ah message start delimiter

08 = slave address

04 = Modbus® function 'Read input register'

21 11 = Address of the required register (L3 current phase ) decreased by one

00 01 = Number of registers to be read beginning from address 04

C<sub>1</sub>= LRC Checksum

CRLF = ASCII 0Dh 0Ah = Message end delimiter

The PCRJ8 answer is the following:

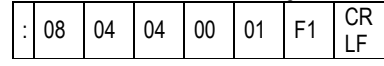

Whereas:

: = ASCII 3Ah message start delimiter

08 = PCRJ8 address (Slave 08)

04 = Function requested by the master

- $04$  = Number of bytes sent by the multimeter
- $00 01$  = step status (1 = inserted)

F1 = LRC checksum

CRLF = ASCII 0Dh 0Ah = Message end delimiter

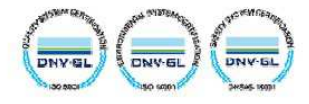

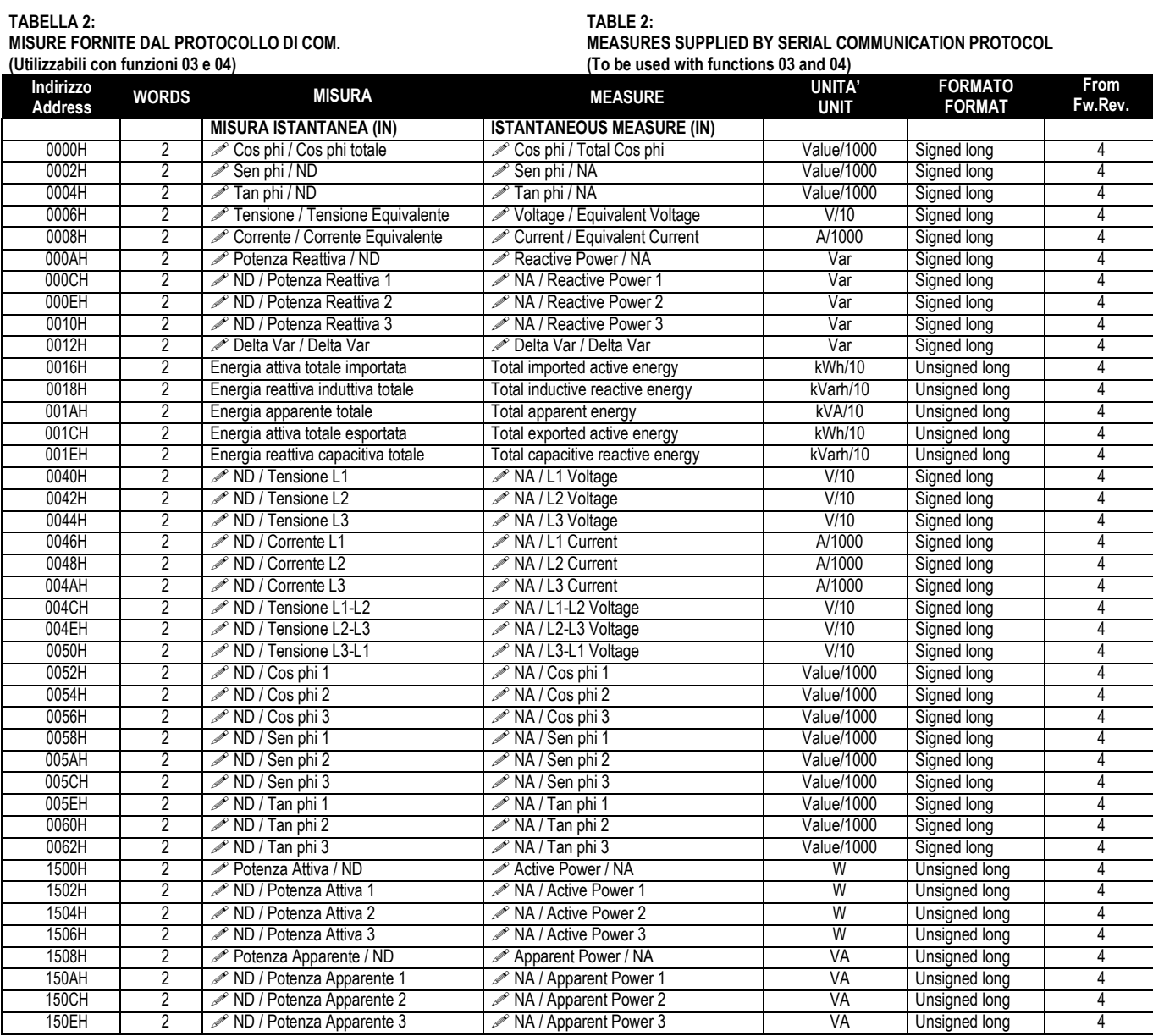

Nota **∕** : Se la centralina è cablata e programmata con una tensione ed una corrente verrà restituita la prima misura; Se invece sono disponibili 3 tensioni e 3 correnti verrà restituita la seconda misura.

Note . If the device has been wired and programmed with one voltage and one current inputs, then the first measurement will be returned; Otherwise, if three voltages and three current are available, the second measurement will be returned.

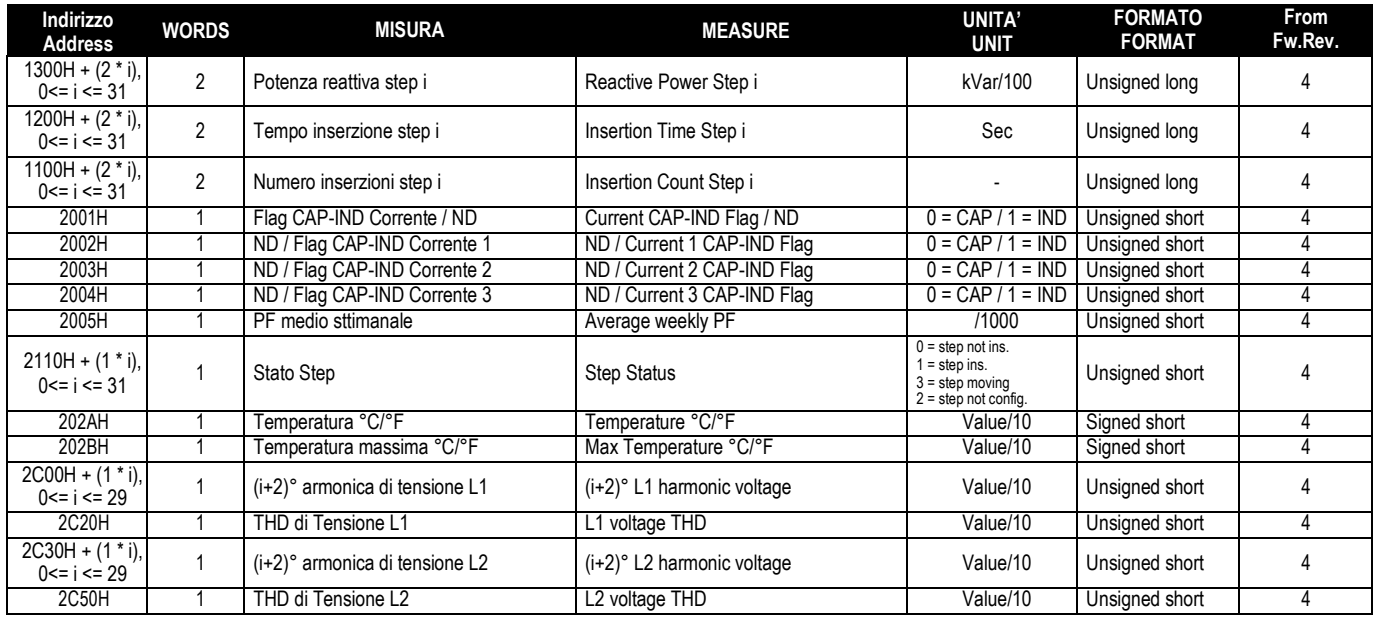

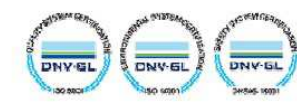

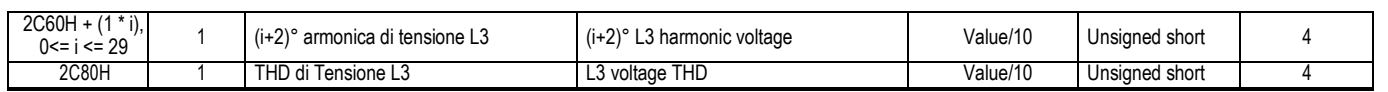

TELEGROUP S.r.l.<br>Via L. Da Vinci, 100<br>50028, Tavarnelle Val di Pesa, Loc. Sambuca (FI) – Italy<br>P. IVA 0438 634 0485

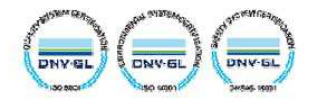

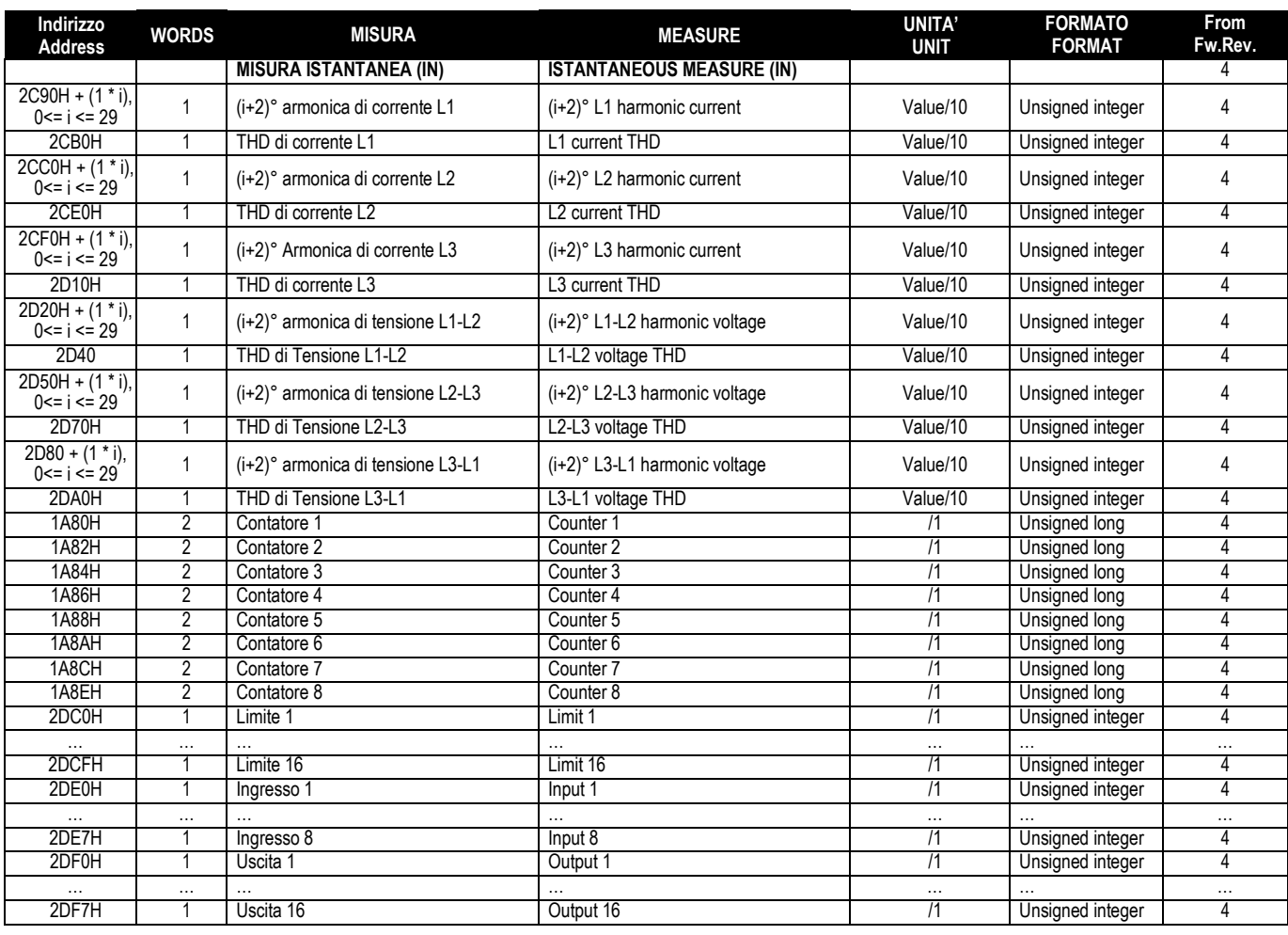

# **TABELLA 3:**

#### **COMANDI (Utilizzabili con funzione 06)**

### **TABLE 3: COMMANDS**

**(To be used with function 06)** 

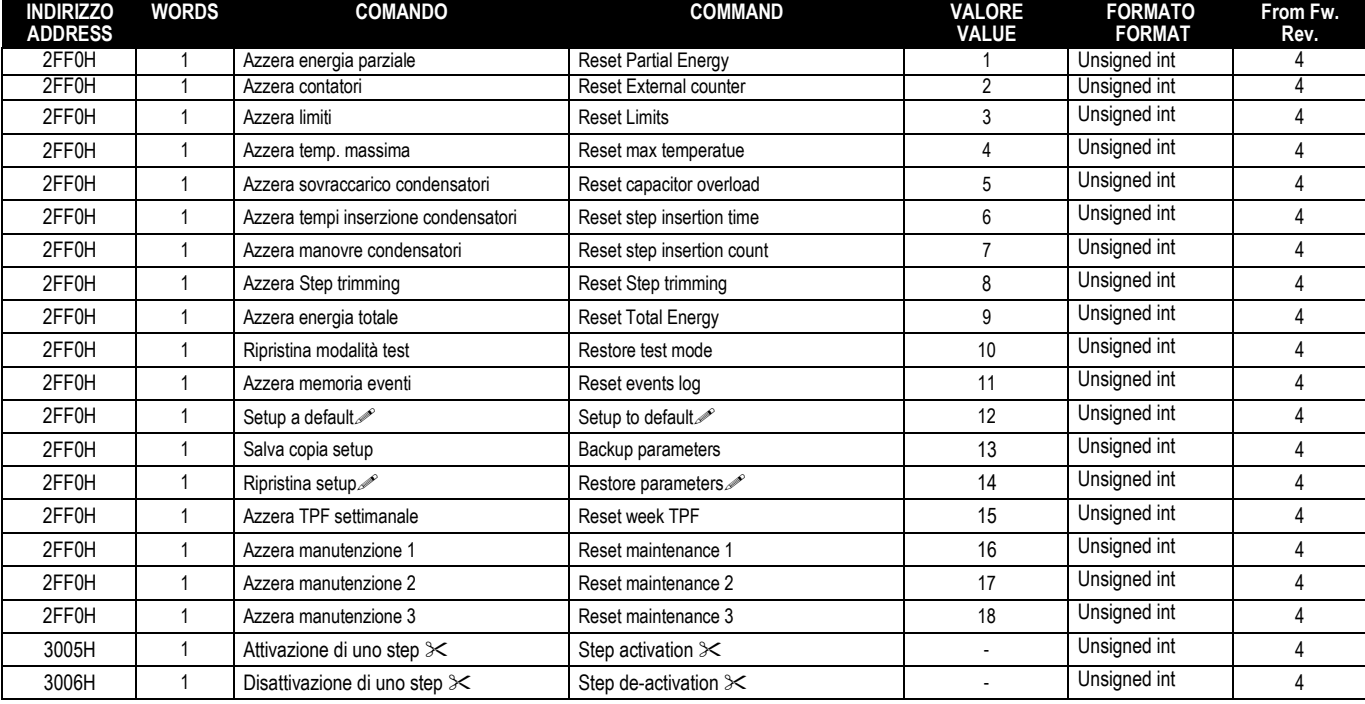

грантия (Oppo aver usato questo comando è preferibile utilizzare il comando di REBOOT.<br>ATTENTION: After using of this command it is recommended to send REBOOT command.<br>S< Scrivere nel registro indicato il numero dello ste non verrà eseguito.

Write in the correspondent register the number of the step to be activated/ deactivated. Trying to activate a step while the correspondent reconnection time is running,<br>the command will be ignored.

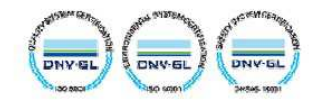

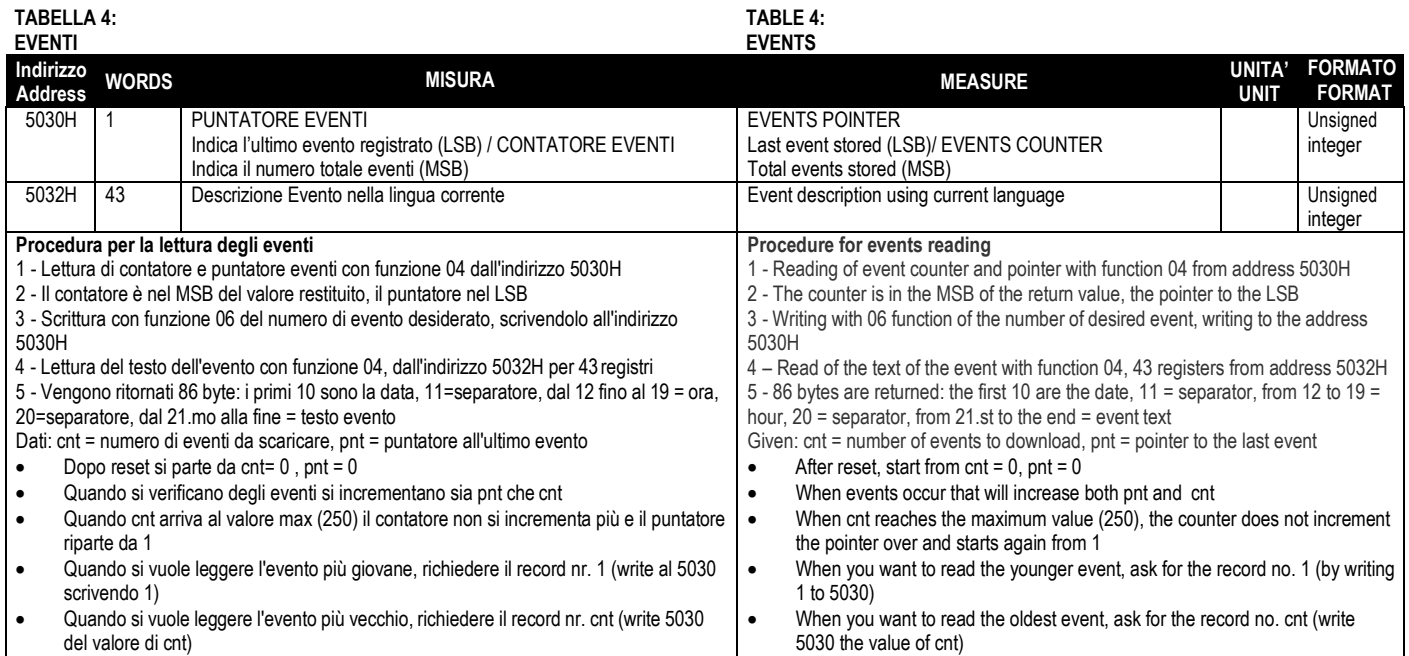

## **TABELLA 5:**

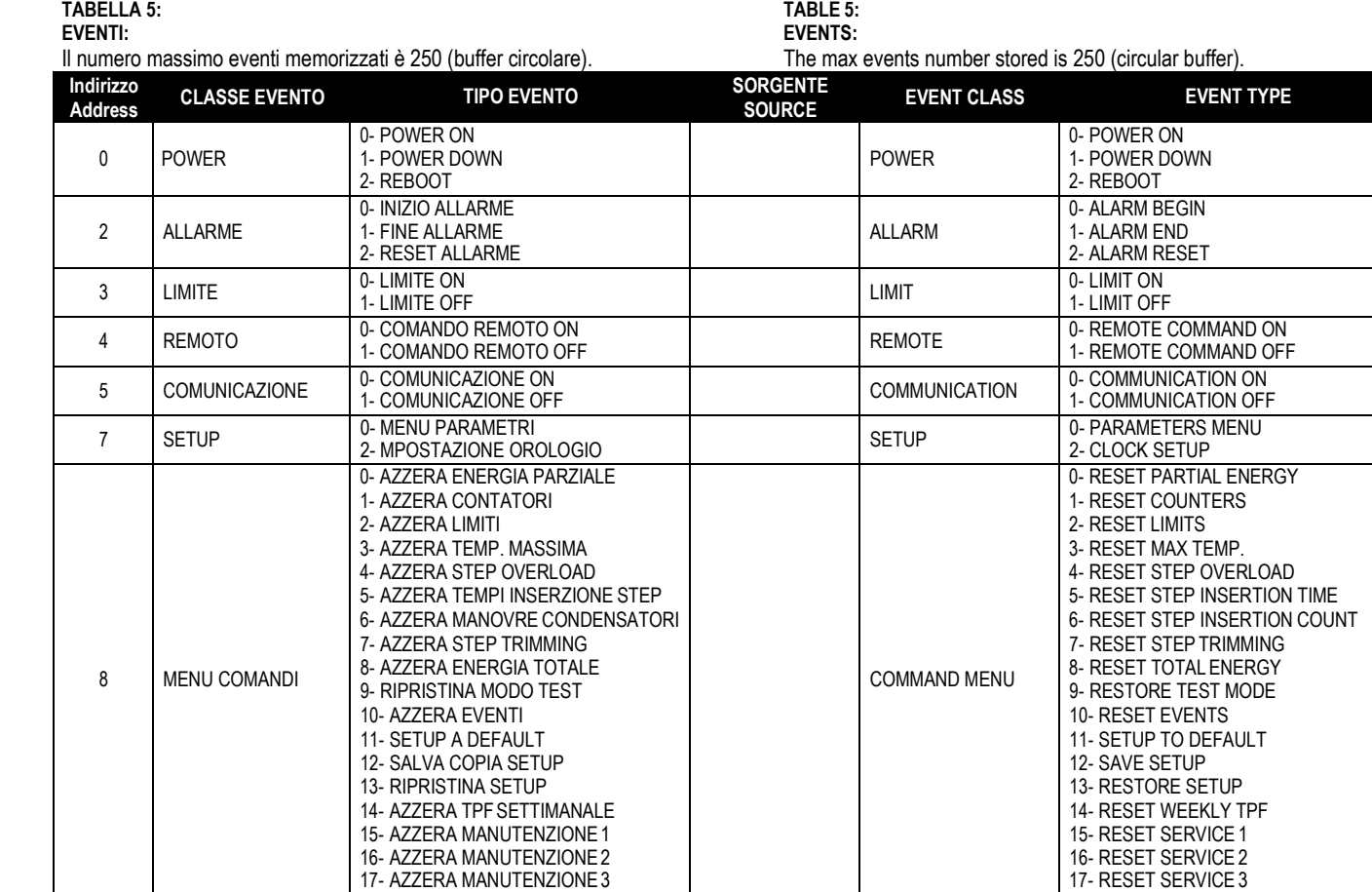

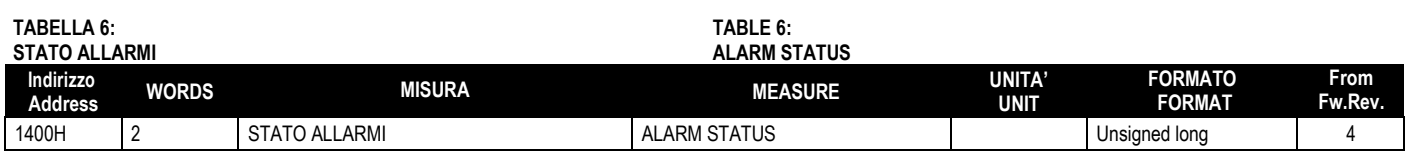

10 CONFIGURAZIONE 0- CAMBIO CONFIGURAZIONE MODULI CONFIGURATION 0- CHANGE MODULE CONFIGURATION

0- PASSWORD UTENTE<br>1- PASSWORD AMMINISTRATORE PASSWORD PASSWORD PASSWORD 1-ADMINISTARTOR PASSWORD

9 PASSWORD 0- PASSWORD TENTE

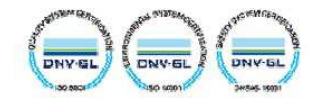

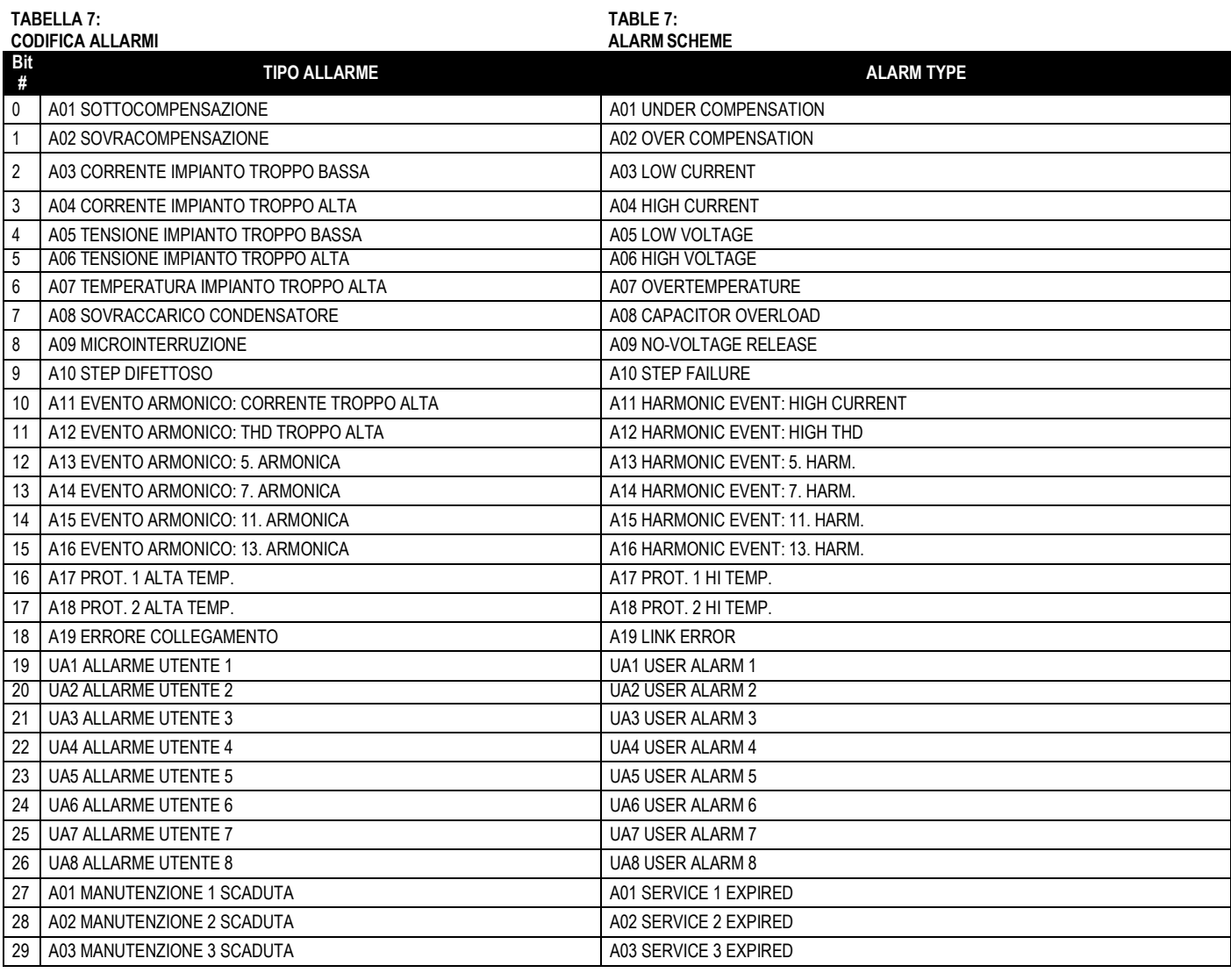

#### **TABELLA 8: OROLOGIO DATARIO**

#### **TABLE 8: REAL TIME CLOCK**

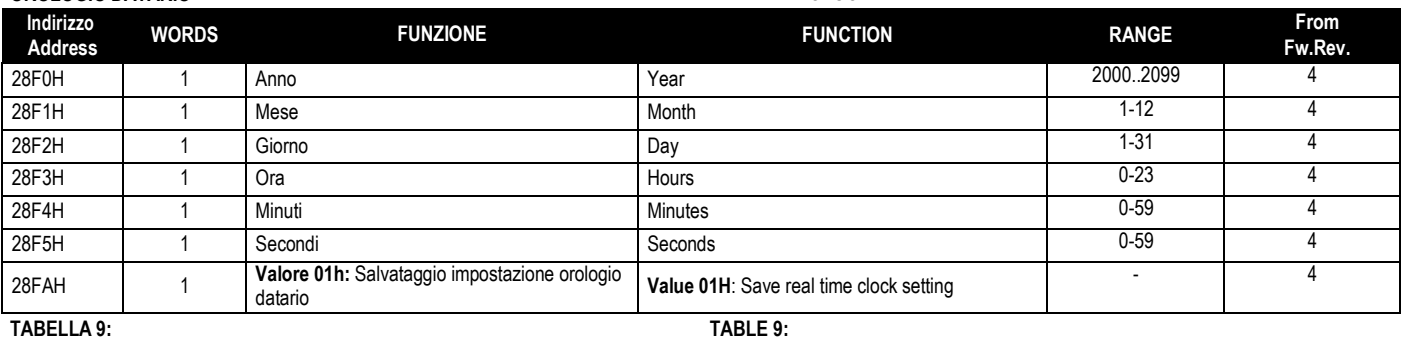

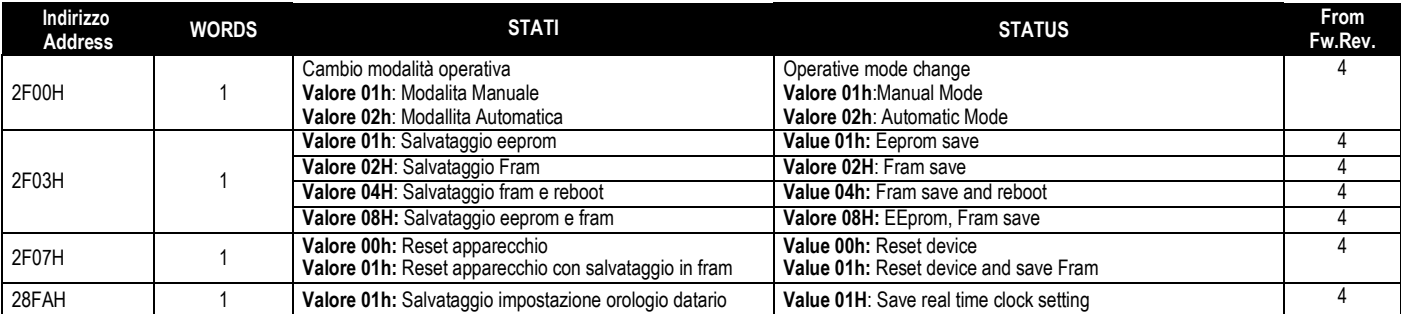

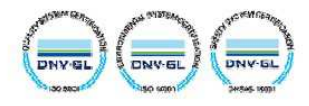

#### **IMPOSTAZIONE PARAMETRI**

Tramite il protocollo Modbus® e' possibile accedere ai parametri dei menu.

Per interpretare correttamente la corrispondenza fra valore numerico e funzione selezionata e/o unita' di misura, fare riferimento al manuale operativo del PCRJ.

### **PROCEDURA PER LA LETTURA DEI PARAMETRI**

- 1. Scrivere il valore del menu che si vuole leggere tramite la *funzione 6* all'indirizzo *5000H* .
- **2.** Scrivere il valore del sottomenu (se esiste) che si vuole leggere tramite la *funzione 6*  all'indirizzo *5001H* **.**
- **3.** Scrivere il valore del parametro che si vuole leggere tramite la *funzione 6* all'indirizzo  $5002H$   $\geq$
- 4. Eseguire la *funzione 4* all'indirizzo *5004H*, di un numero di registri appropriato alla lunghezza del parametro ( vedi tabella).
- 5. Se si vuole leggere il parametro successivo, (all'interno dello stesso menu/sottomenu) ripetere il passo 4, altrimenti eseguire il passo 1.

### **PROCEDURA PER LA SCRITTURA DEI PARAMETRI**

- 1. Scrivere il valore del menu che si vuole modificare tramite la *funzione 6* all'indirizzo *5000H*
- 2. Scrivere il valore del sottomenu (se esiste) che si vuole modificare tramite la *funzione 6*  all'indirizzo *5001H*
- 3. Scrivere il valore parametro che si vuole modificare tramite la *funzione 6* all'indirizzo *5002H*
- 4. Eseguire la *funzione 16* all'indirizzo 5004H, di un numero di registri appropriato alla lunghezza del parametro.
- 5. Se si vuole scrivere il parametro successivo, all'interno dello stesso menu/sottomenu ripetere il passo 4, altrimenti eseguire il passo 1, se non bisogna scrivere ulteriori parametri eseguire il passo 6.
- 6. Per rendere effettivo un cambiamento nel menu di setup e' necessario memorizzare i valori in EEPROM, utilizzando l'apposito comando descritto nella tabella 9.(scrivere il valore 01 con la *funzione 6 a*ll' *i*ndirizzo *2F03H*) e poi successivamente il valore 04 sempre all'indirizzo *2F03H*.

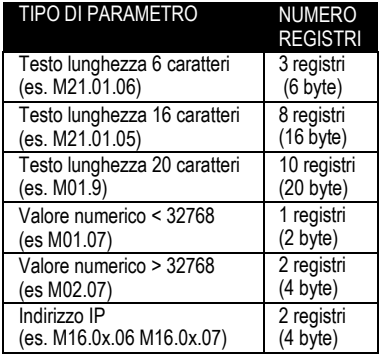

 $\mathscr{P}$  E' possibile leggere il valore del menu, sottomenu e parametro memorizzati agli indirizzi *5000H*,*5001H* 

e *5002H* utilizzando la *funzione 4* 

Vedere esempio seguente

### **PARAMETER SETTING**

Using the Modbus® protocol it is possible to access the menu parameters.

To correctly understand the correspondence between the numeric value and the selected function and/or the unit of measure, please see the PCRJ operating manual.

#### **PROCEDURE FOR THE READING OF PARAMETERS**

- 1. Write the value of the menu that you want to read by using the *function 6* at address *5000H*.
- 2. Write the value of the submenu (if it is present) that you want to read by using the *function 6*  at address *5001H*.
- 3. Write the value of the parameter that you want to read by using the *function 6* at address *5002H*.
- 4. Perform the *function 4* at the address *5004H*, with a number of registers appropriate to the length of the parameter (see table).
- 5. If you want to read the next parameter (in the same menu/submenu) repeat step 4, otherwise perform step 1.

#### **PROCEDURE FOR THE WRITING OF PARAMETERS**

- 1. Write the value of the menu that you want to change by using the *function 6* at address *5000H*
- 2. Write the value of the submenu (if it is present) that you want to change by using the *function 6* at address *5001H*
- 3. Write the value of the parameter that you want to change by using the *function 6* at address *5001H*
- 4. Perform the *function 16* at address *5004H*, with a number of registers appropriate to the length of the parameter
- 5. If you want to write the next parameter, in the same menu / submenu repeat step 4, otherwise perform step 1, if you do not have to write additional parameters go to step 6.
- 6. To make effective the changes made to setup parameters it is necessary to store the values in EEPROM, using the dedicated command described in table 9.(write value 01 by using *function 6* at address *2F03H*) and then write value 04 again at address *2F03H*.

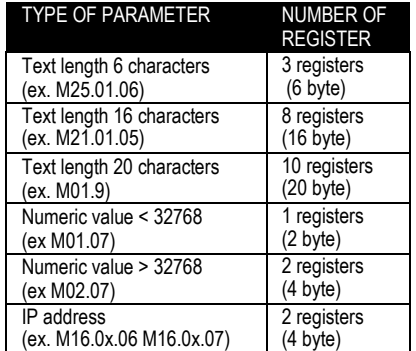

It's 'possible to read the menu, submenus, and parameter stored at the addresses *5000H*, *5001H*  and *5002H* by using the *function 4* 

See the following example

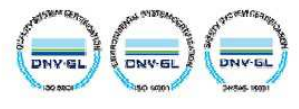

### **ESEMPIO / EXAMPLE**

Impostare a 200 il valore del parametro P02.01 (Primario TA) Set to 200 the value of parameter P02.01 (CT primary)

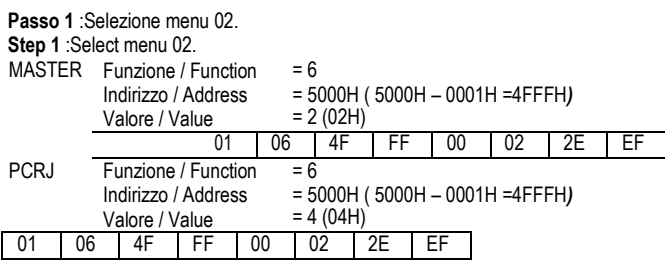

(Nota: in questo caso di esempio non è necessaria impostazione del sotto-menu all'indirizzo 5001) (Note: In this example it is not necessary to set the sub-menu number at address 5001)

### **Passo 2** :Impostazione parametro 01.

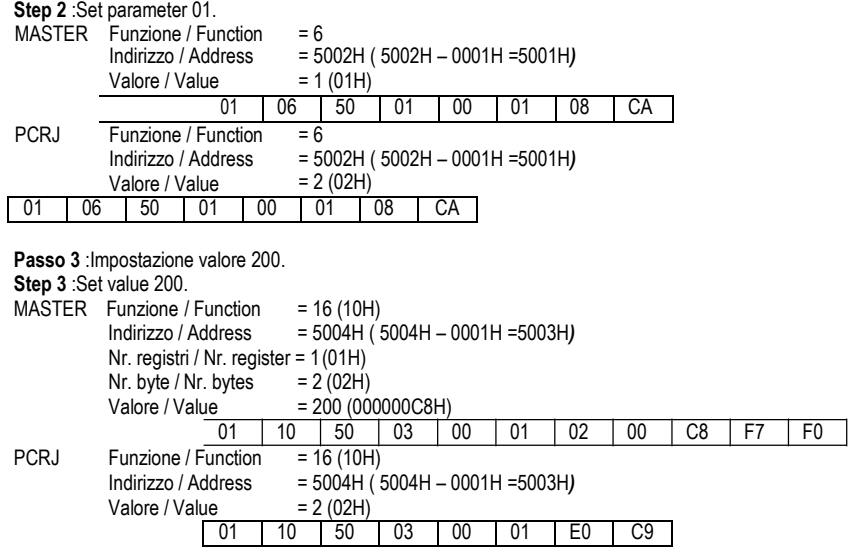

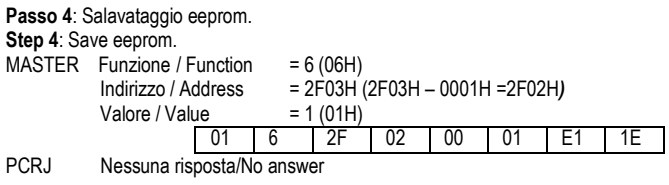

# **Passo 5**: Riavvio.

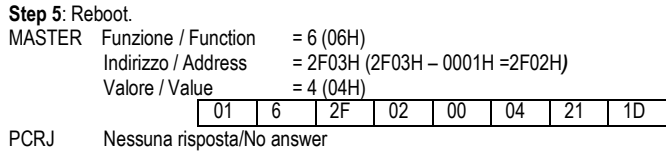

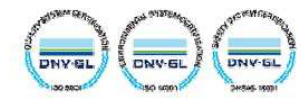